# **SGSS GALLERY**

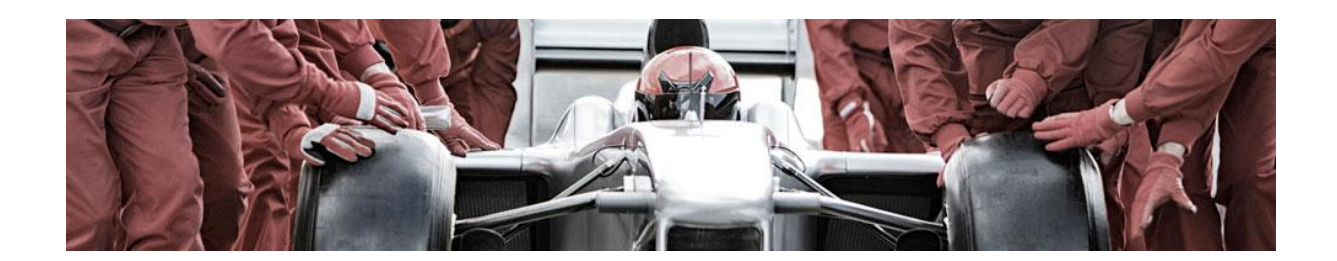

**09**

**New features** 

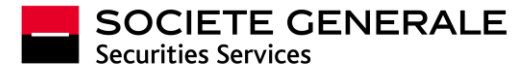

## EXECUTIVE SUMMARY

This document presents **SGSS GALLERY**'s new features available since March 9th, 2015.

You will find details of new features to your services, including the management of your portfolio scheduled reports.

There are also important developments facilitating communication, including a new space which is now available from your homepage. You will find information dedicated to your own services as well as "post-trades" information, technical guides and a dedicated area to find all your user guides.

Do not hesitate to contact us for any questions or suggestions for improvements. You will find our contact list on the last page of this document.

#### Summary

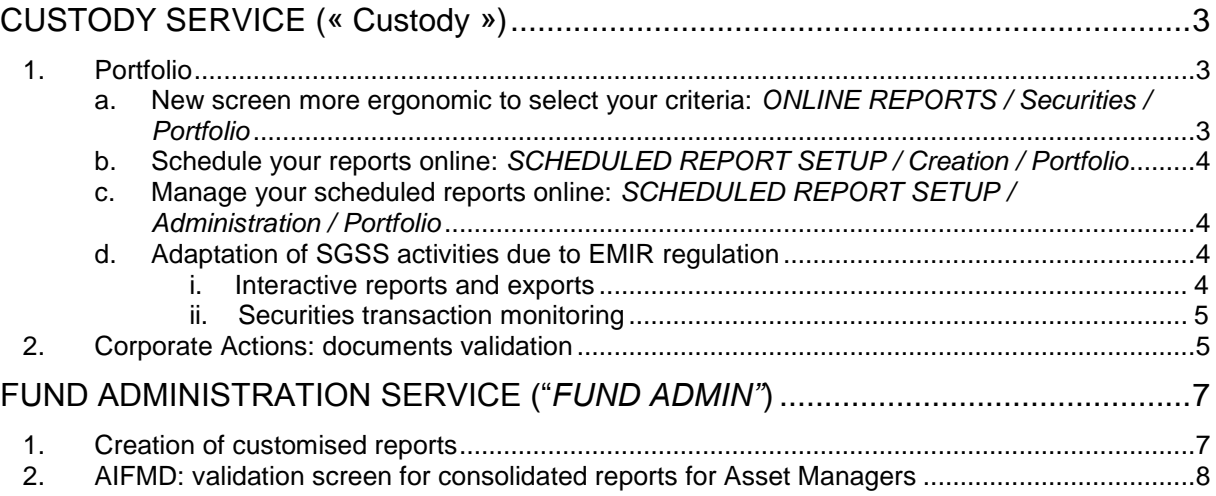

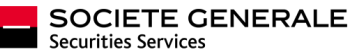

## CUSTODY SERVICE (« Custody »)

#### <span id="page-2-2"></span><span id="page-2-1"></span><span id="page-2-0"></span>**1. Portfolio**

**a. New screen more ergonomic to select your criteria:** *ONLINE REPORTS / Securities / Portfolio*

Intuitive selection criteria and harmonized with your cash statements and contract notes menus:

- A new account selector with auto-completion functionality
- Advanced criteria are grouped if you need to refine your search.

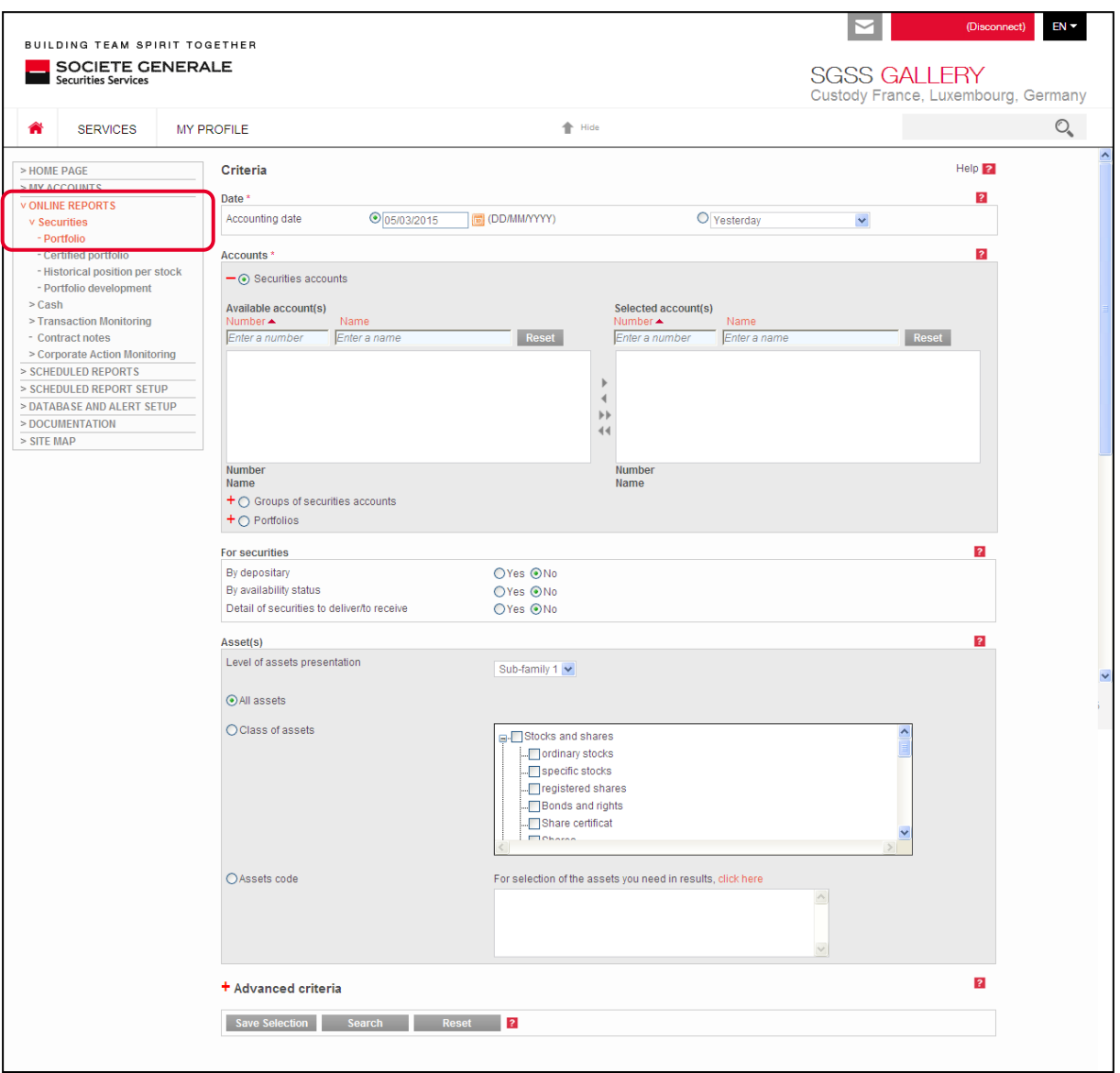

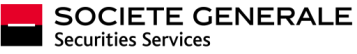

#### <span id="page-3-0"></span>**b. Schedule your reports online:** *SCHEDULED REPORT SETUP / Creation / Portfolio*

You can quickly and easily create a scheduled report which contains the portfolio report with the selection criteria that you set. To do this, access the SCHEDULED REPORT SETUP / Creation / Portfolio menu and follow the instructions.

#### <span id="page-3-1"></span>**c. Manage your scheduled reports online:** *SCHEDULED REPORT SETUP / Administration / Portfolio*

Scheduled reports that you create are directly manageable from the SCHEDULED REPORT SETUP / Administration / Portfolio menu, including your scheduled portfolio reports previously created. They are fully manageable by yourself: you will gain productivity and operational efficiency.

You can edit the list of accounts of your scheduled report, the list of recipients or the report format. To maintain consistency, we have kept the same processes and screens from cash statements and contract notes menus.

#### **d. Adaptation of SGSS activities due to EMIR regulation**

<span id="page-3-3"></span><span id="page-3-2"></span>EMIR regulation implies significant changes in the operational setup linked to derivatives management within SGSS.

i. Interactive reports and exports

For OTC types IRS (Interest Rate Swap), CDS (Credit Default Swap) and CDX, new data are displayed on your interactive screens. These new data are also available in your export files.

Cash collateral positions out of SGSS books are now reported in your portfolios.

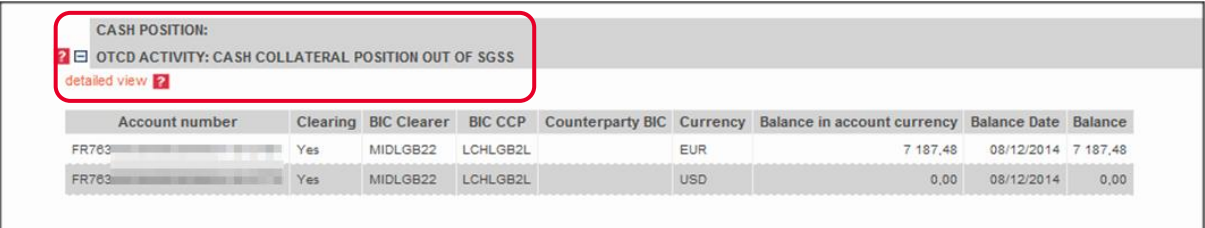

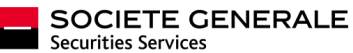

#### ii. Securities transaction monitoring

<span id="page-4-0"></span>New data are available in the interactive display:

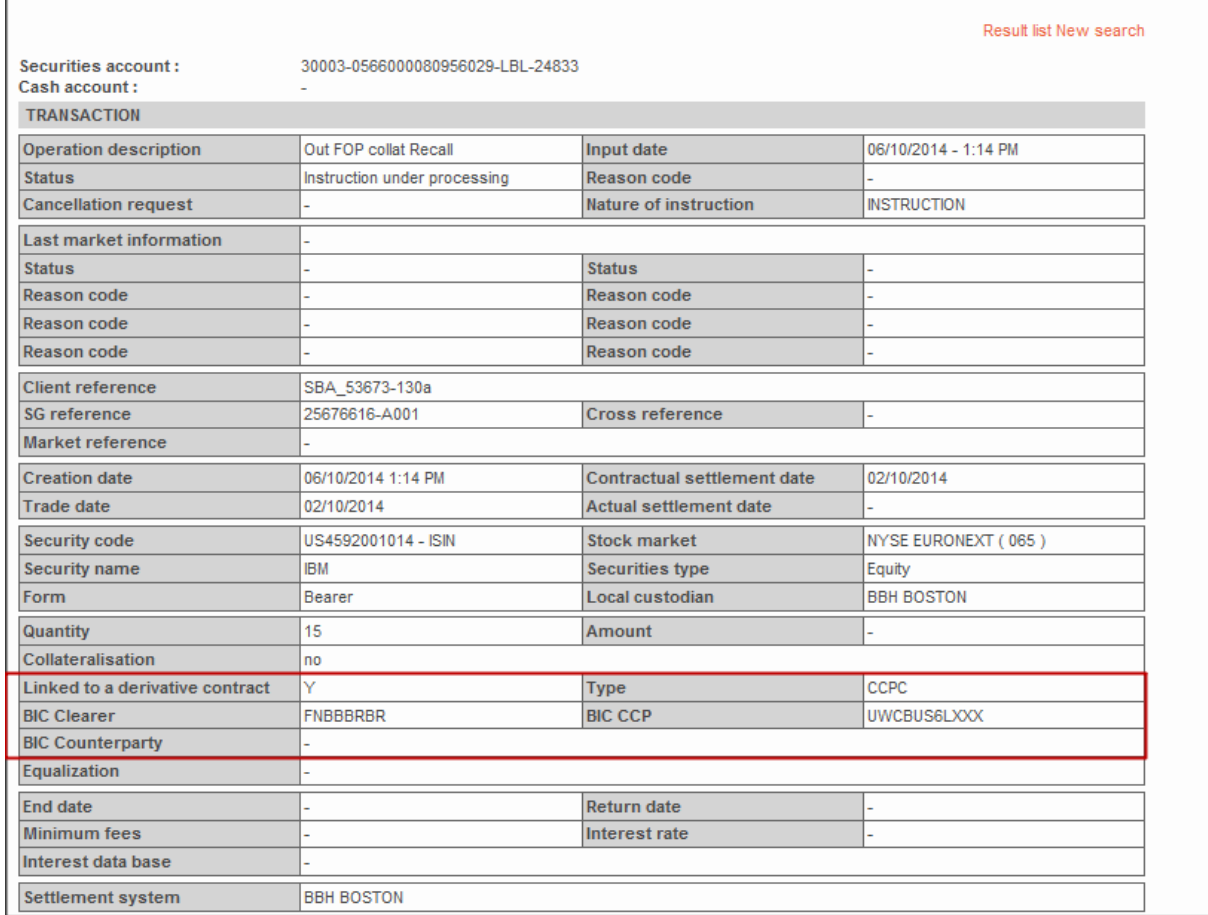

These data are also integrated in your export files. They are added in the last columns in order not to disrupt your automatic file integrations.

#### <span id="page-4-1"></span>**2. Corporate Actions: documents validation**

This upgrade relates to voluntary CA for both equities and bonds. The target is SGSS' institutional clients holding a global custody account in France, Germany, Ireland, Luxembourg and in the UK. Implementation is planned in March 2015.

Documents provided by the issuer of a CA will be available online on **SGSS GALLERY**. Those documents will be published in their original version and language. Subject to the below conditions, SGSS will give you access to documents on CA for which you own securities.

After having digitally accepted the terms and conditions, you will be able to access those documents. Just prior to accessing those documents, you will be requested to certify that you are not domiciled or located in a country where regulation or the issuer do not authorise the distribution of such document or participation in such an action and to approve that the issuer is solely responsible for the content of the information made available.

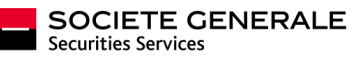

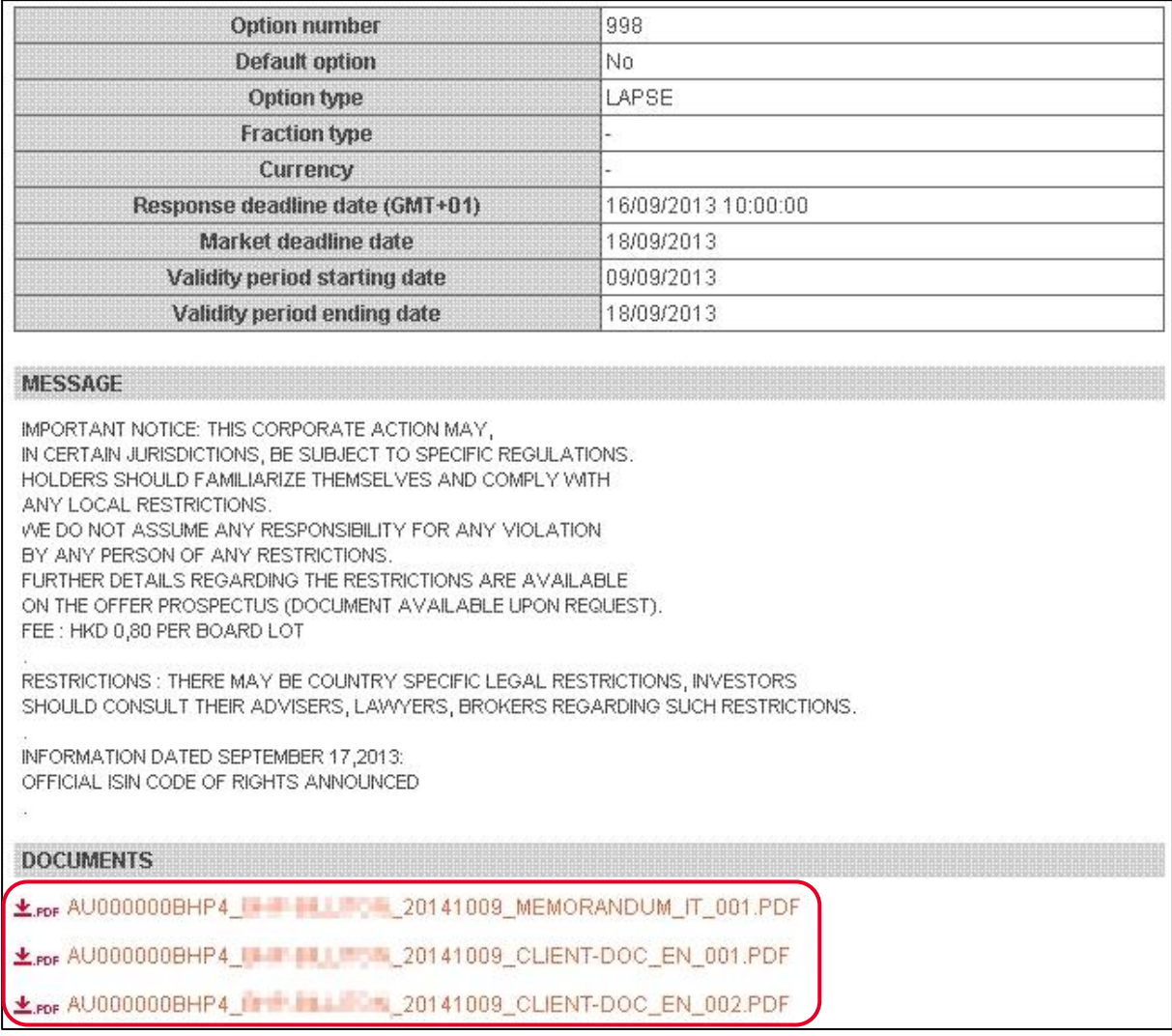

The following information will be available online:

- Documents available for SGSS and their possible further updates,
- Additional documents if available.  $\bullet$

Should you additional details, please feel free to contact our CA Clients' Support Desk by sending an email to [service.corpactdeskqueries@sgss.socgen.com.](mailto:service.corpactdeskqueries@sgss.socgen.com)

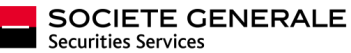

## <span id="page-6-0"></span>FUND ADMINISTRATION SERVICE ("*FUND ADMIN"*)

#### <span id="page-6-1"></span>**1. Creation of customised reports**

A new powerful tool to create customised reports is available.

- $\triangleright$  Either we make it available for you to create reports your yourselves
- $\triangleright$  Either we can quickly and by a simple setup create these reports and make them available in dedicated menus.

These reports take advantage of new functions, such as sorting, moving and grouping columns. All newly created reports will benefit from these functionalities, as well as your existing reports.

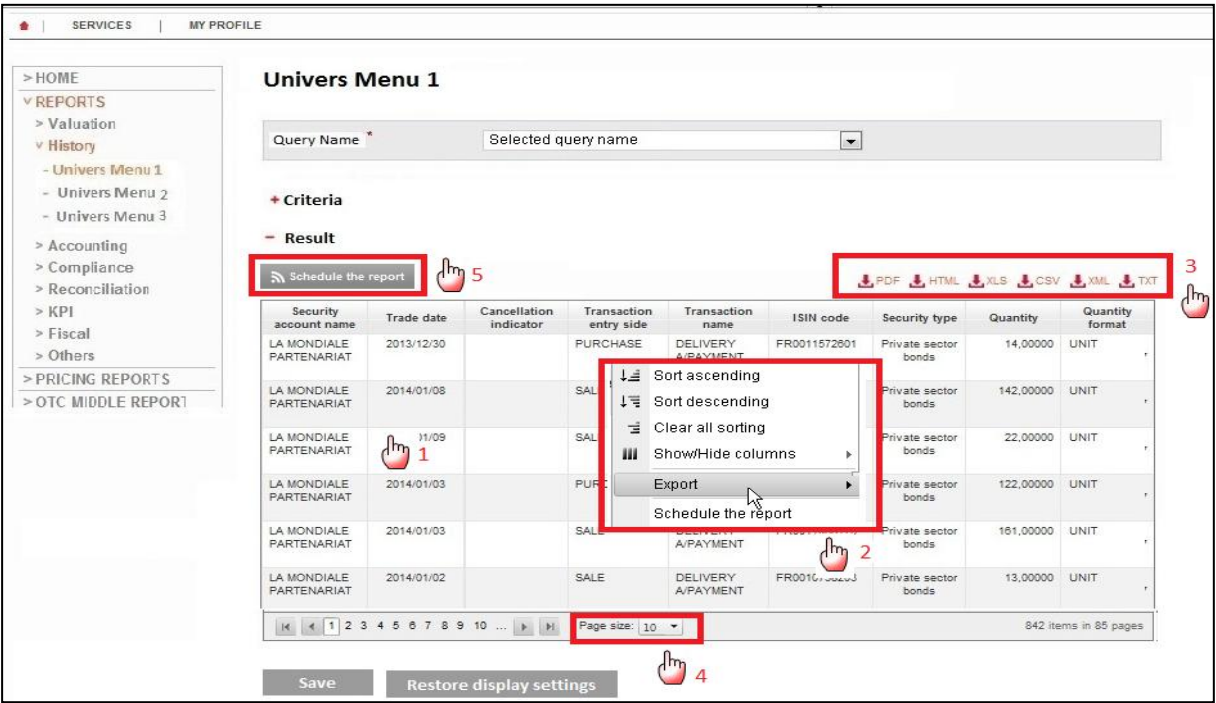

Your will also be able to share your queries with your colleagues.

Contact your usual client service manager to give you access to these new capabilities, and have a look at the related detailed communication pack in the "technical library" section.

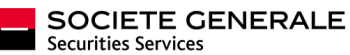

#### <span id="page-7-0"></span>**2. AIFMD: validation screen for consolidated reports for Asset Managers**

Within the framework of the R303 service offer dedicated to AIFMD reports, a new user validation module for reports for asset managers has been integrated into **SGSS GALLERY** for company validation.

The list of documents to be validated can be found in the user menu AIFMD - REPORTING VALIDATION / Consolidated Validation, where you'll find the list of documents to validate:

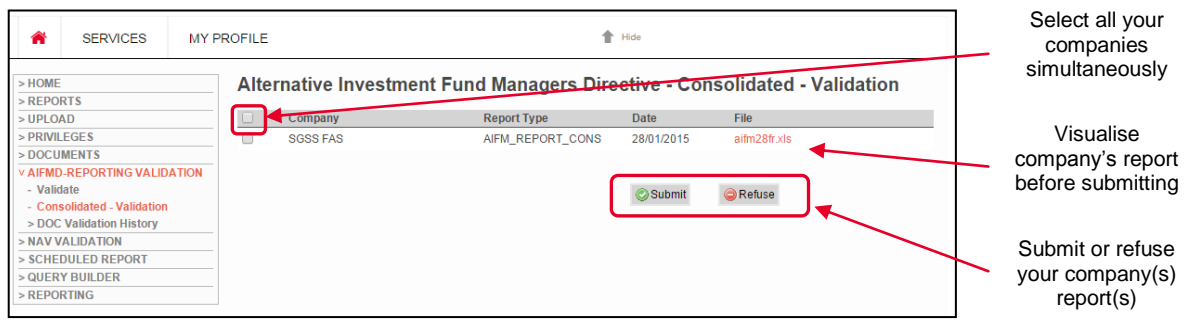

#### Visualise your company's report before submitting:

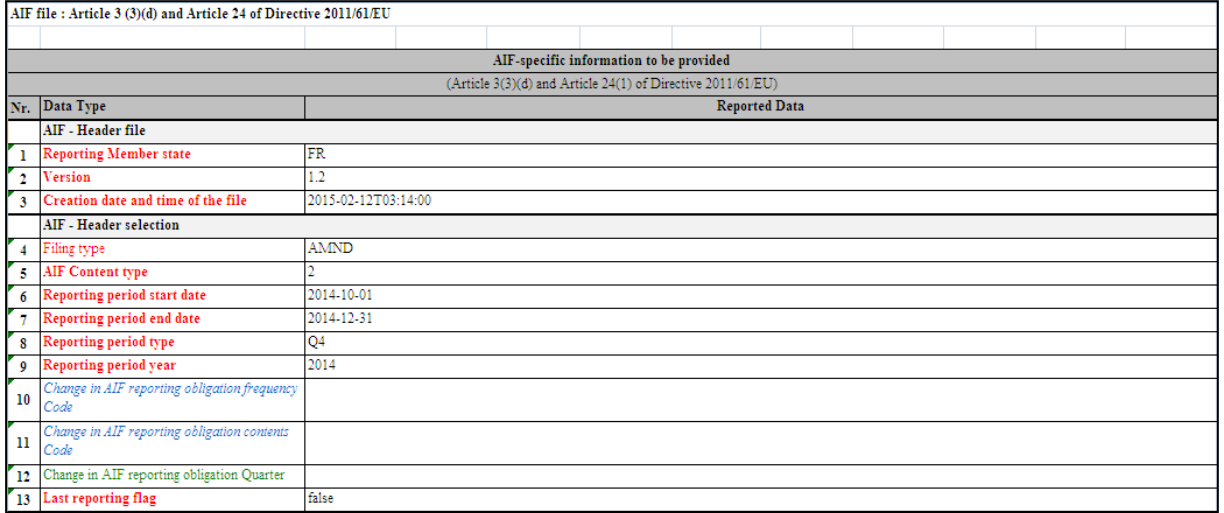

*Overview of your company's report*

When you want to have your report changed ( **READSE** button), a comment screen allows you input the reason for your refusal. This screen should be filled in with as much detail as possible to facilitate processing.

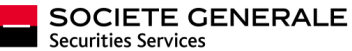

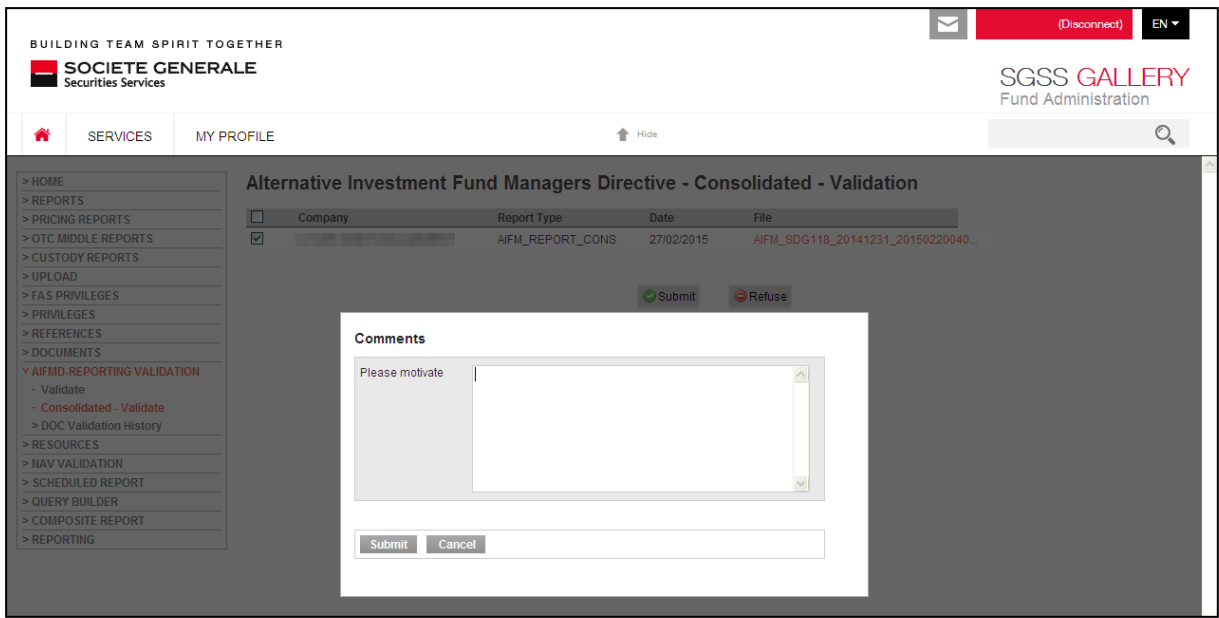

The list of all documents provided for AIFMD can be found in the "DOCUMENTS/AIFMD – Consolidated" menu, after you filtered by the chosen company.

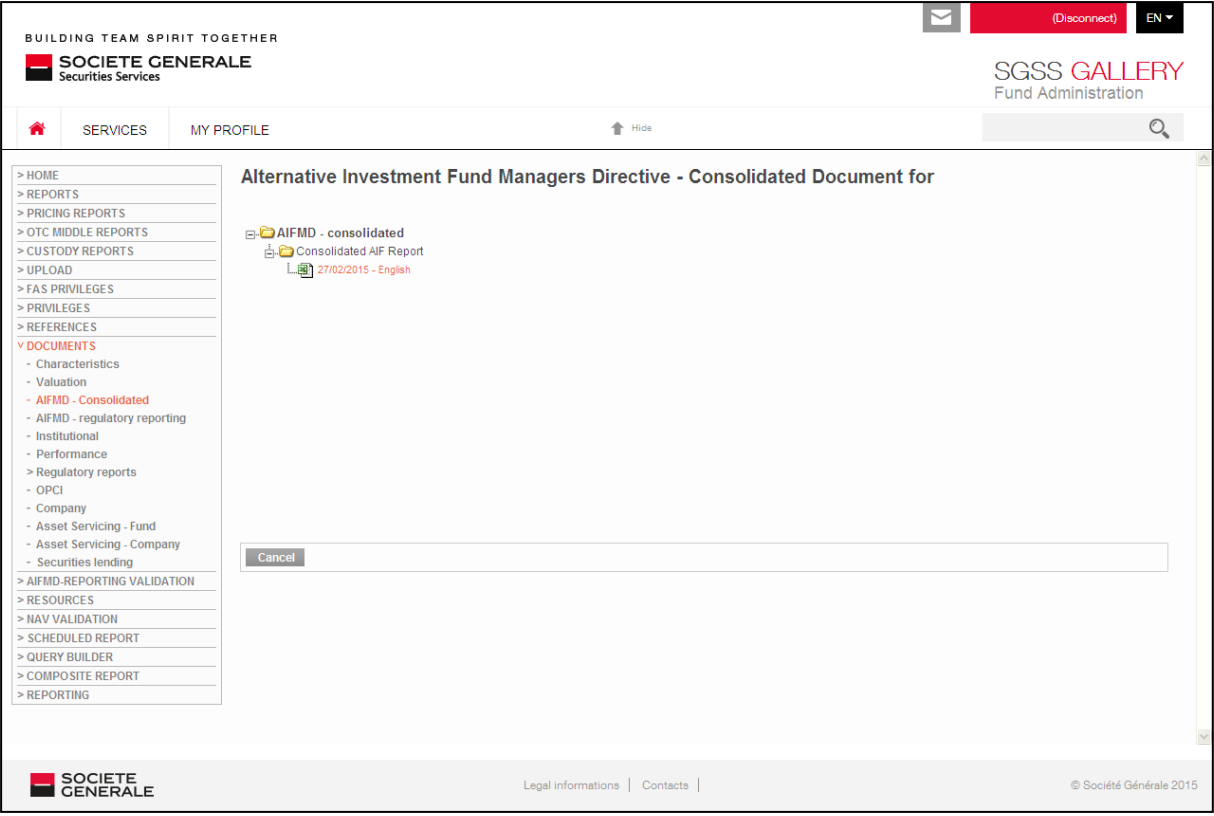

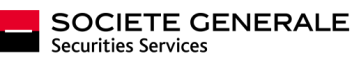

#### Questions, remarks?

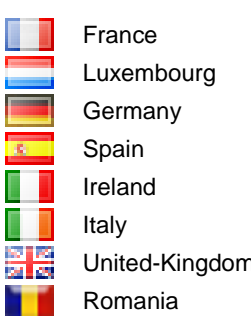

France contact-france-sgssgallery@sgss.socgen.com Luxembourg contact-luxembourg-sgssgallery@sgss.socgen.com Germany contact-germany-sgssgallery@sgss.socgen.com Spain contact-spain-sgssgallery@sgss.socgen.com Ireland contact-ireland-sgssgallery@sgss.socgen.com Italy contact-italy-sgssgallery@sgss.socgen.it United-Kingdom contact-uk-sgssgallery@sgss.socgen.com Romania contact-romania-sgssgallery@brd.ro

### YOUR SGSS GALLERY WEBPORTAL GIVES YOU ONLINE STEERING OF YOUR BUSINESS

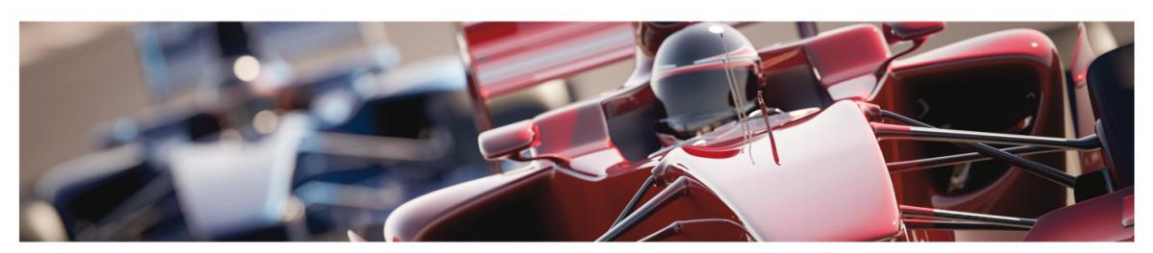

On the site you have a global view of your busine and this helps you avoid any mishaps. You have precise control over your information enabling you to better manage your business and information exchanges with SGSS. SGSS GALLERY is designed to give you a summary or detailed intuitive access to your information through modules adapted to your needs.

On the website you can customize the display of your key reports, initiate transactions, validate actions and look up at historical data.

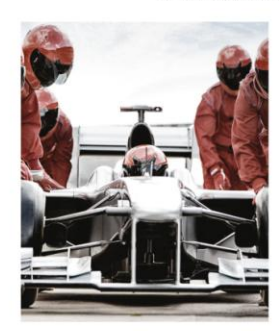

- 1. Easy access to post-trade<br>information
- A secure single sign on • Useful information on securities custody
- Collation Internation of Socialities castody<br>and fund management<br>- Access to market information (December<br>2014)
- 
- A high level of customer satisfaction

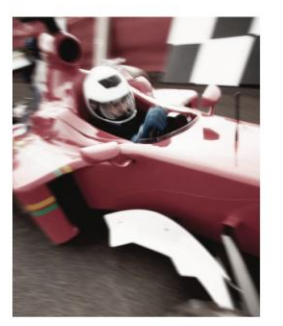

2. Pilot your information

- · Access to all your data wherever you are • Customize the layout of your information
- . 24 X 7 access to your reports • On your PC, laptop or tablet
	-

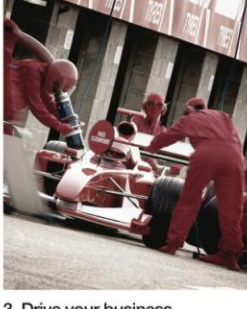

- 3. Drive your business
- Download your custom reports<br>• Integrate data directly into your
	-
- information system<br>• Transactional features
- Event alerts
- · Online validations • Total tracking of all your securities
- transactions

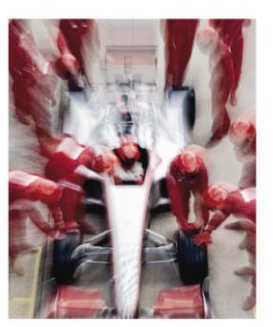

- 4. A team in the pits to support you
- 
- · Relevant online assistance · Tutorials
- 
- A support team at your disposal<br>• Assistance to help you carry out your<br>regulatory obligations
- On all SGSS markets
- 

Now, more than ever, whatever activities you are working on with SGSS, you have precise control over your information.<br>It is available online, or can be custom sent to your servers or the recipients of your choice. You can

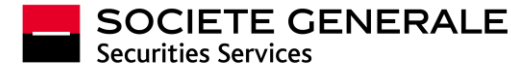